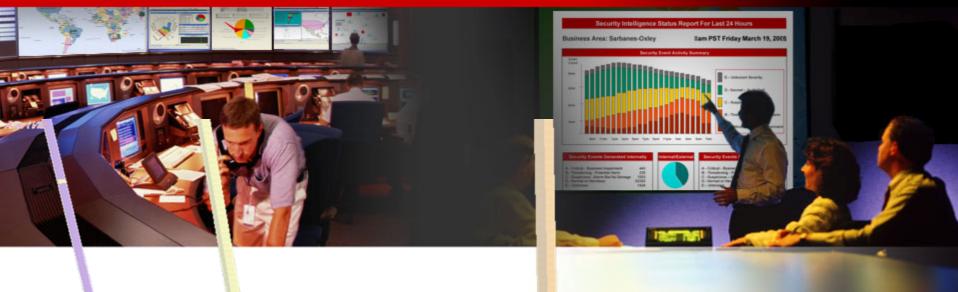

## Insider Threat — The Visual Conviction

Raffael Marty, GCIA, CISSP Manager Solutions @ ArcSight, Inc.

FIRST - June 2007 - Seville

### Who Am I?

## http://raffy.ch/blog

- Raffael Marty, GCIA, CISSP
- Manager Solutions @ ArcSight, Inc.
  - Log management, correlation
  - Regulatory compliance
- Intrusion Detection Research @ IBM Research
  - http://thor.cryptojail.net
- IT Security Consultant @ PriceWaterhouse Coopers
- Open Vulnerability and Assessment Language (OVAL) board member
- Common Event Enumeration (CEE) founding member Arcsight

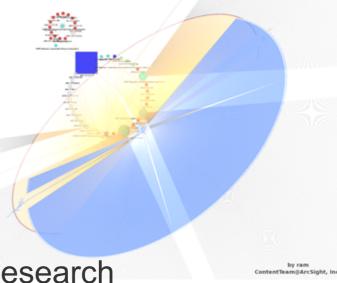

## http://raffy.ch/blog

- Passion for Visual Security Event Analysis
  - http://secviz.org
  - http://afterglow.sourceforge.net
  - http://raffy.ch/blog

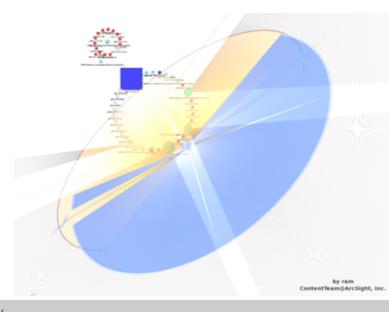

## **My Books / Book Contributions**

### **Applied Security Visualization**

Paperback: 350 pages

Publisher: Addison Wesley (February, 2008)

ISBN: 0321510100

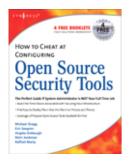

#### **How to Cheat at Configuring Open Source Security Tools**

Paperback: 504 pages

Publisher: Syngress Publishing (May 1, 2007)

ISBN: 1597491705

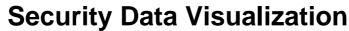

Paperback: 256 pages

Publisher: No Starch Press (August 25, 2007)

ISBN: 1593271433

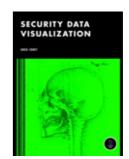

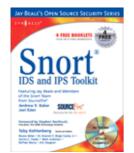

#### **Snort IDS and IPS Toolkit**

Paperback:

Publisher: Syngress Publishing (April 20, 2007)

ISBN: 1-59749-099-7

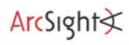

### Agenda

- Visualization
- Insider Threat Theory
- Log Data Processing
- Open Source Visualization Tools
- Visualization Exercise with AfterGlow
- Simple I-Threat Visualizations
  - DuPont Information Leak
  - SAP Fraud Detection

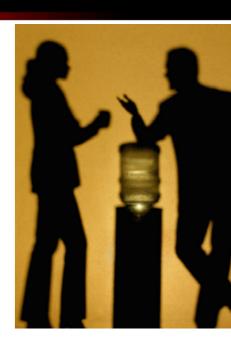

### **Agenda**

- Insider Detection Process (IDP)
- Applying IDP (Exercise)
- Insider Threat Solution
- Round Up

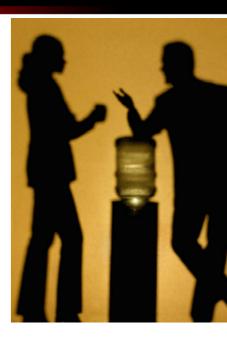

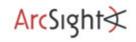

### **Disclaimer**

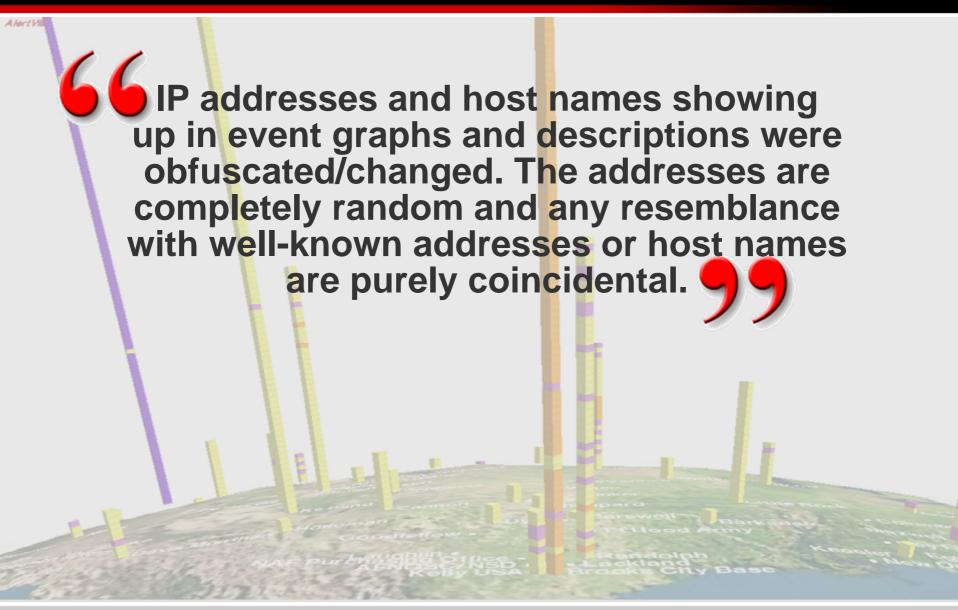

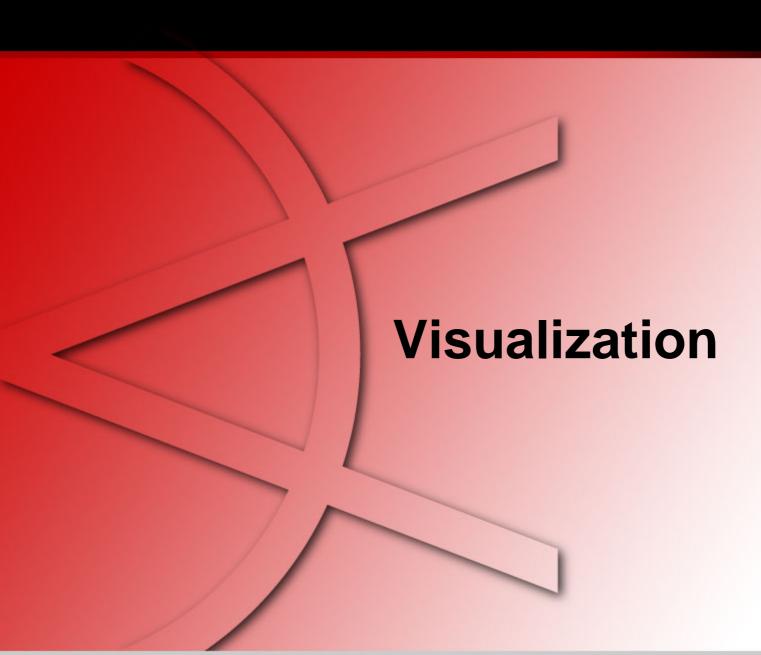

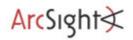

## A Picture is Worth a Thousand Log Entries

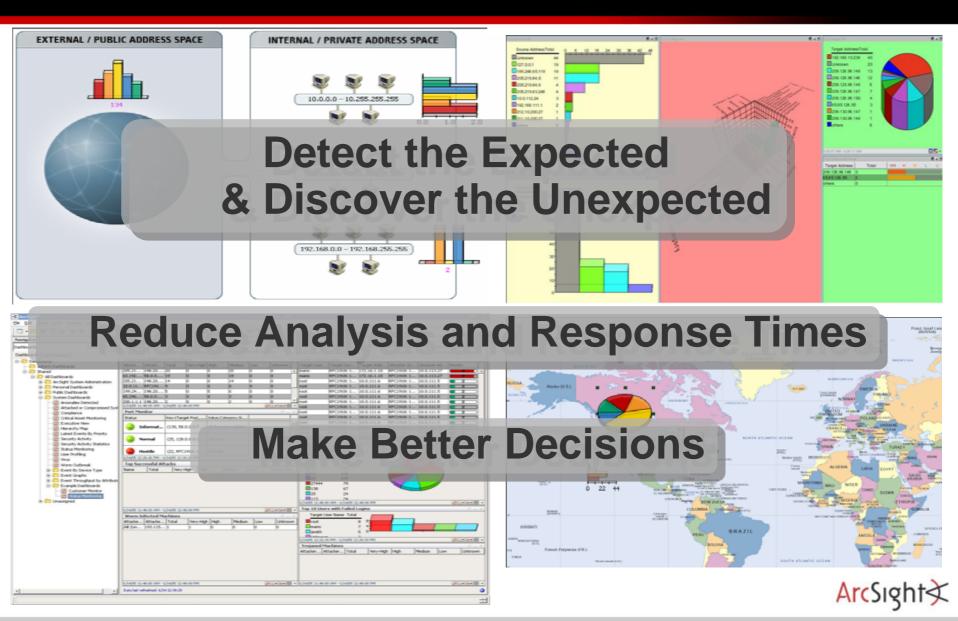

#### **Text or Visuals?**

### ► What would you rather look at?

```
Jun 17 09:42:30 rmarty ifup: Determining IP information for eth0...
Jun 17 09:42:35 rmarty ifup: failed; no link present. Check cable?
Jun 17 09:42:35 rmarty network: Bringing up interface eth0: failed
Jun 17 09:42:38 rmarty sendmail: sendmail shutdown succeeded
Jun 17 09:42:38 rmarty sendmail: sm-client shutdown succeeded
Jun 17 09:42:39 rmarty sendmail: sendmail startup succeeded
Jun 17 09:42:39 rmarty sendmail: sm-client startup succeeded
Jun 17 09:43:39 rmarty vmnet-dhcpd: DHCPINFORM from 172.16.48.128
Jun 17 09:45:42 rmarty last message repeated 2 times
Jun 17 09:45:47 rmarty vmnet-dhcpd: DHCPINFORM from 172.16.48.128
Jun 17 09:56:02 rmarty vmnet-dhcpd: DHCPDISCOVER from 00:0c:29:b7:b2:47 via vmnet8
Jun 17 09:56:03 rmarty vmnet-dhcpd: DHCPOFFER on 172.16.48.128 to 00:0c:29:b7:b2:47 via vmnet8
Jun 17 09:56:03 rmarty vmnet-dhcpd: DHCPREQUEST for 172.16.48.128 from 00:0c:29:b7:b2:47 via vmnet8
Jun 17 09:56:03 rmarty vmnet-dhcpd: DHCPACK on 172.16.48.128 to 00:0c:29:b7:b2:47 via vmnet8
Jun 17 10:00:03 rmarty crond(pam_unix)[30534]: session opened for user root by (uid=0)
Jun 17 10:00:10 rmarty crond(pam_unix)[30534]: session closed for user root
Jun 17 10:01:02 rmarty crond(pam unix)[30551]: session opened for user root by (uid=0)
Jun 17 10:01:07 rmarty crond(pam_unix)[30551]: session closed for user root
Jun 17 10:05:02 rmarty crond(pam_unix)[30567]: session opened for user idabench by (uid=0)
Jun 17 10:05:05 rmarty crond(pam unix)[30567]: session closed for user idabench
Jun 17 10:13:05 rmarty portsentry[4797]: attackalert: UDP scan from host: 192.168.80.19/192.168.80.19 to UDP port: 192
Jun 17 10:13:05 rmarty portsentry[4797]: attackalert: Host: 192.168.80.19/192.168.80.19 is already blocked Ignoring
Jun 17 10:14:09 rmarty portsentry[4797]: attackalert: UDP scan from host: 192.168.80.8/192.168.80.8 to UDP port: 68
Jun 17 10:14:09 rmarty portsentry[4797]: attackalert: Host: 192.168.80.8/192.168.80.8 is already blocked Ignoring
Jun 17 10:14:09 rmarty portsentry[4797]: attackalert: UDP scan from host: 192.168.80.8/192.168.80.8 to UDP port: 68
Jun 17 10:14:09 rmarty portsentry[4797]: attackalert: Host: 192.168.80.8/192.168.80.8 is already blocked Ignoring
Jun 17 10:21:30 rmarty portsentry[4797]: attackalert: UDP scan from host: 192.168.80.8/192.168.80.8 to UDP port: 68
Jun 17 10:21:30 rmarty portsentry[4797]: attackalert: Host: 192.168.80.8/192.168.80.8 is already blocked Ignoring
Jun 17 10:28:40 rmarty vmnet-dhcpd: DHCPDISCOVER from 00:0c:29:b7:b2:47 via vmnet8
Jun 17 10:28:41 rmarty vmnet-dhcpd: DHCPOFFER on 172.16.48.128 to 00:0c:29:b7:b2:47 via vmnet8
Jun 17 10:28:41 rmarty vmnet-dhcpd: DHCPREOUEST for 172.16.48.128 from 00:0c:29:b7:b2:47 via vmnet8
Jun 17 10:28:45 rmarty vmnet-dhcpd: DHCPACK on 172.16.48.128 to 00:0c:29:b7:b2:47 via vmnet8
Jun 17 10:30:47 rmarty portsentry[4797]: attackalert: UDP scan from host: 192.168.80.8/192.168.80.8 to UDP port: 68
Jun 17 10:30:47 rmarty portsentry[4797]: attackalert: Host: 192.168.80.8/192.168.80.8 is already blocked Ignoring
Jun 17 10:30:47 rmarty portsentry[4797]: attackalert: UDP scan from host: 192.168.80.8/192.168.80.8 to UDP port: 68
Jun 17 10:30:47 rmarty portsentry[4797]: attackalert: Host: 192.168.80.8/192.168.80.8 is already blocked Ignoring
Jun 17 10:35:28 rmarty vmnet-dhcpd: DHCPINFORM from 172.16.48.128
Jun 17 10:35:31 rmarty vmnet-dhcpd: DHCPINFORM from 172.16.48.128
Jun 17 10:38:51 rmarty vmnet-dhcpd: DHCPREQUEST for 172.16.48.128 from 00:0c:29:b7:b2:47 via vmnet8
Jun 17 10:38:52 rmarty vmnet-dhcpd: DHCPACK on 172.16.48.128 to 00:0c:29:b7:b2:47 via vmnet8
Jun 17 10:42:35 rmarty vmnet-dhcpd: DHCPINFORM from 172.16.48.128
Jun 17 10:42:38 rmarty vmnet-dhcpd: DHCPINFORM from 172.16.48.128
```

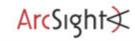

## Why a Visual Approach Helps

# 66A picture tells more than a thousand log lines

- Reduce analysis and response times
  - Quickly visualize thousands of events
- Make better decisions
  - Situational awareness
  - Visualize status of business posture
  - Visual display of most important properties

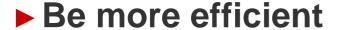

- Facilitate communication
- Use graphs to communicate with other teams
- Graphs are easier to understand than textual events

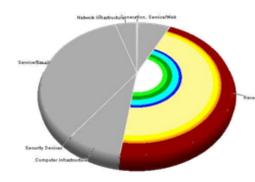

#### **Insider Threat Visualization**

- Huge amounts of data
  - More and other data sources than for the traditional security use-cases
  - Insiders often have legitimate access to machines and data. You need to log more than the exceptions.
  - Insider crimes are often executed on the application layer. You need transaction data and chatty application logs.
- ► The questions are not known in advance!
  - Visualization provokes questions and helps find answers.
- Dynamic nature of fraud
  - Problem for static algorithms.
  - Bandits quickly adapt to fixed threshold-based detection systems.
  - Looking for any unusual patterns

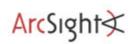

# **Graph Types Simple Charts**

**Bar Charts** 

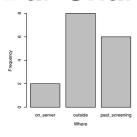

**Pie Charts** 

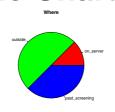

**Line Charts** 

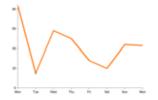

#### **Scatter Plots**

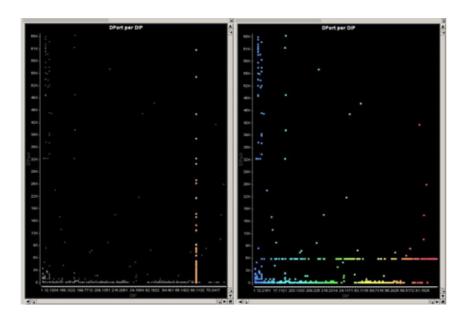

#### **3D Scatter Plots**

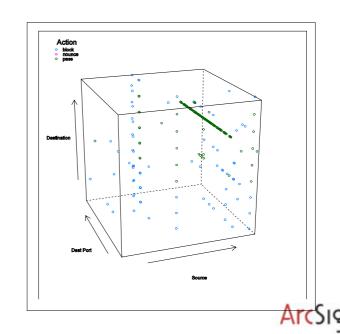

# **Graph Types Multivariate Graphs**

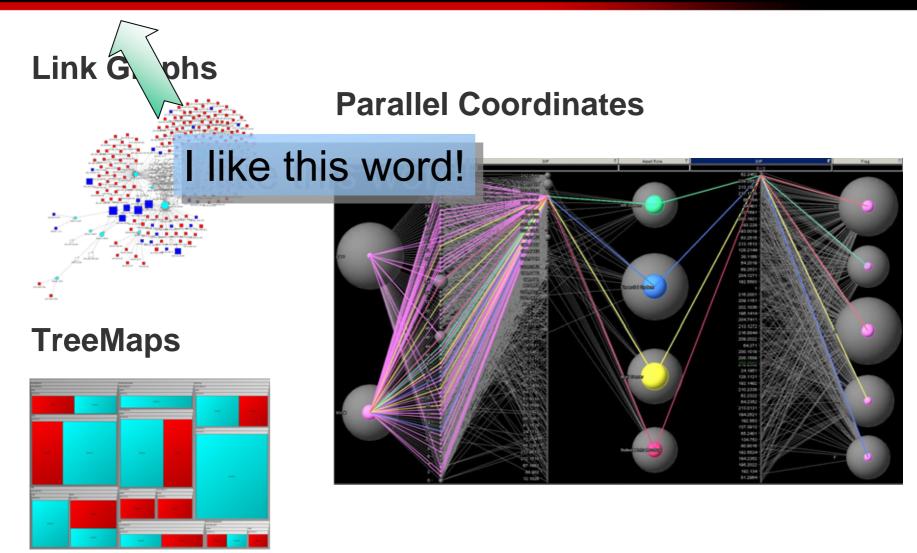

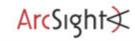

# Multivariate Graphs Link Graphs

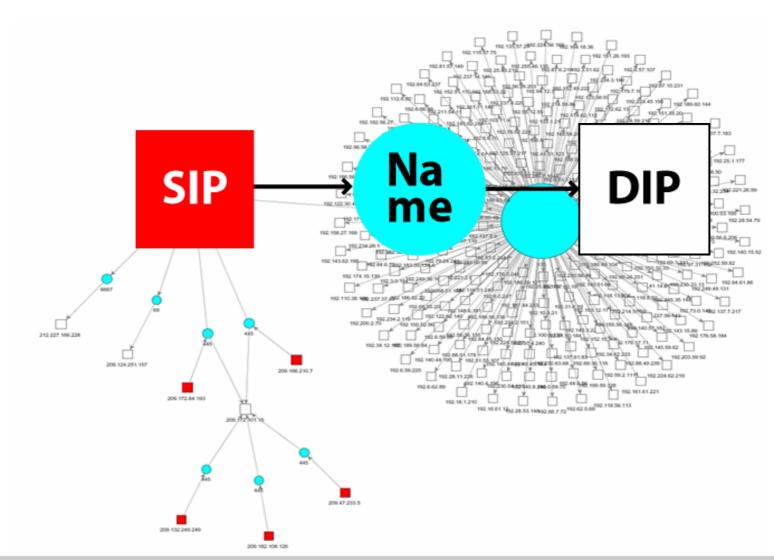

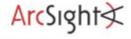

## Link Graphs Data Mapping

#### Raw Event:

```
[**] [1:1923:2] RPC portmap UDP proxy attempt [**] [Classification: Decode of an RPC Query] [Priority: 2] 06/04-15:56:28.219753 192.168.10.90:32859 -> 192.168.10.255:111 UDP TTL:64 TOS:0x0 ID:0 IpLen:20 DgmLen:148 DF
```

Len: 120

#### Different node configurations:

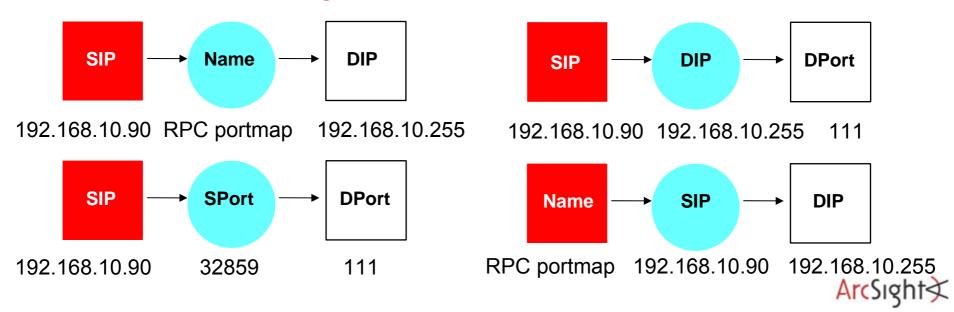

## Tree Maps

## What is this?

| UDP  | TCP  |
|------|------|
| DNS  | HTTP |
|      | SSH  |
| SNMP | FTP  |

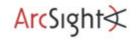

## Tree Maps

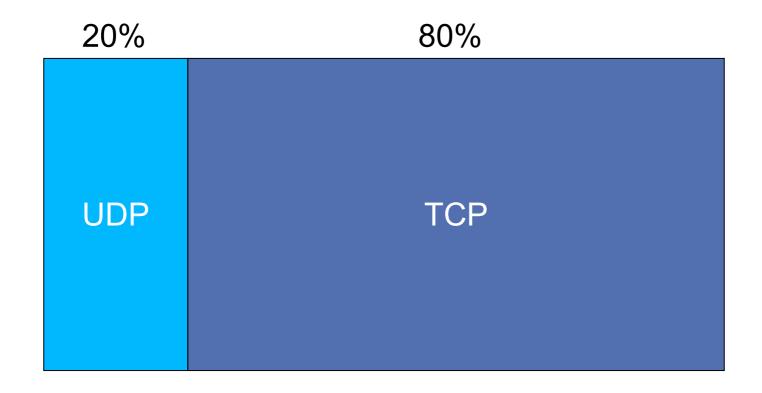

Configuration (Hierarchy): Protocol

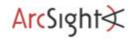

## Tree Maps

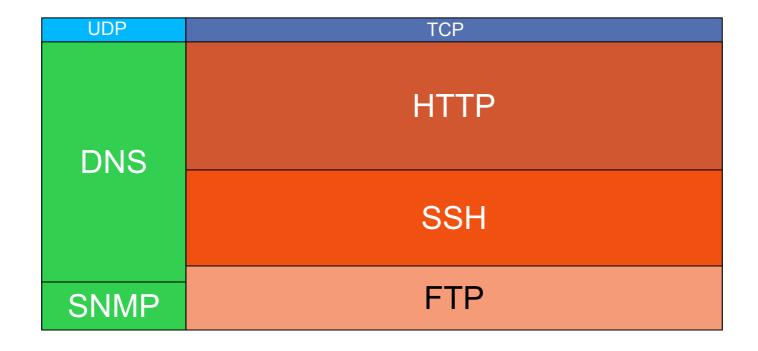

Configuration (Hierarchy): Protocol -> Service

Size: Count

Color: Protocol

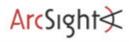

## Tree Maps Advanced Usage

- More than three dimensions
- ► Probably less than 5 dimensions
- ▶ Color and Size
  - Additional dimensions
  - Not shown in the "main" hierarchy

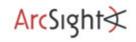

### **Parallel Coordinates**

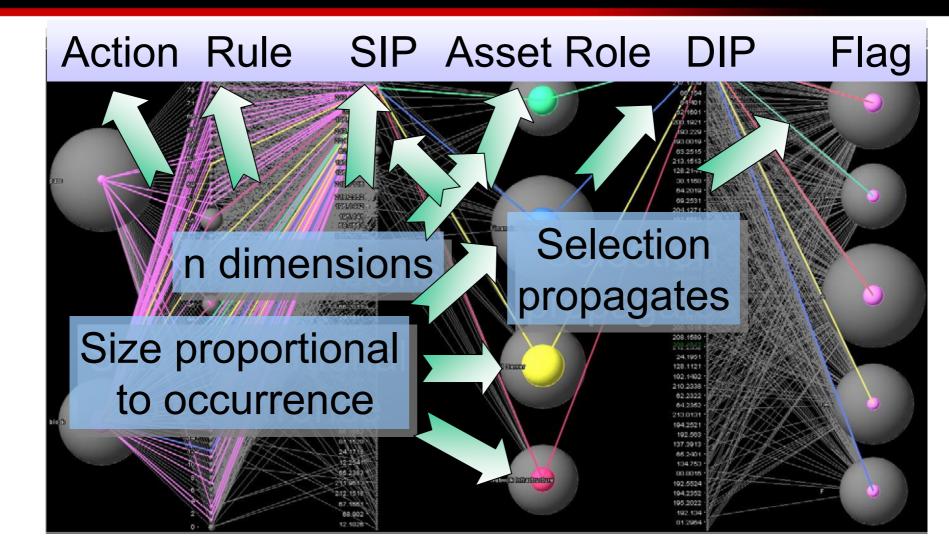

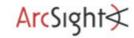

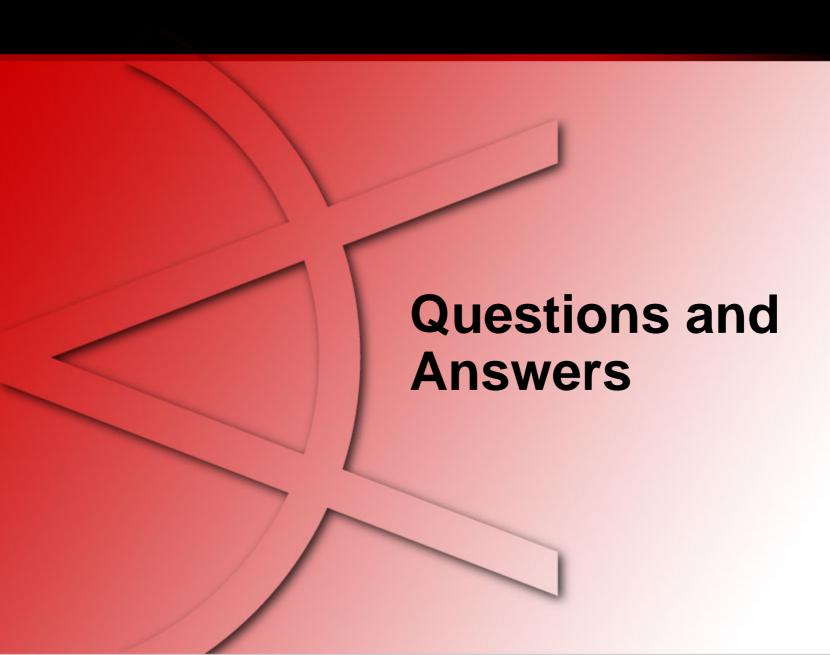

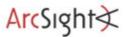

### Thank You

**Raffael Marty** 

Manager Solutions ArcSight, Inc.

raffy@secviz.org

**Security Data Visualization** 

www.secviz.org

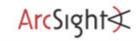

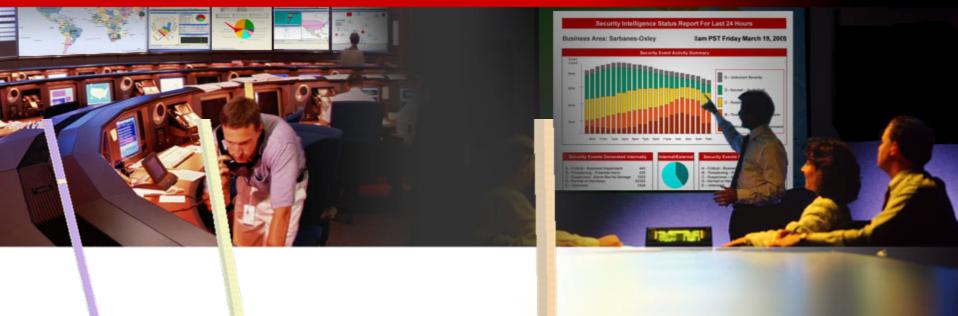

## **Insider Threat Theory**

Raffael Marty, GCIA, CISSP Manager Solutions @ ArcSight, Inc.

FIRST - June 2007 - Seville

### Agenda

- Visualization
- Insider Threat Theory
  - Log Data Processing
  - Open Source Visualization Tools
  - Visualization Exercise with AfterGlow
  - Simple I-Threat Visualizations
    - DuPont Information Leak
    - SAP Fraud Detection

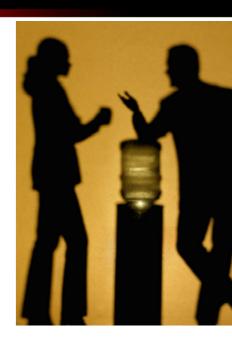

## **Insider Threat Definition**

"Current or former employee or contractors who

- intentionally exceeded or misused an authorized level of access to networks, systems or data in a manner that
- targeted a specific individual or affected the security of the organization's data, systems and/or daily business operations"

[CERT: http://www.cert.org/insider\_threat Definition of an Insider]

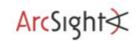

# **Insider Threat Three Types of Insider Threat**

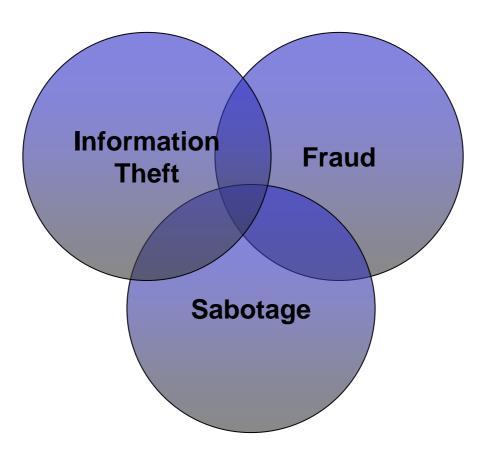

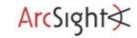

## **Insider Threat Information Theft**

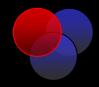

Information Theft is concerned with stealing of confidential or proprietary information. This includes things like financial statements, intellectual property, design plans, source code, trade secrets, etc.

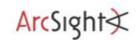

## **Insider Threat Information Theft**

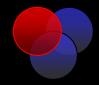

- ► Hard to stop:
  - Cell Phones / iPods / USB sticks
  - Email
  - Hard copies (printer)
- ▶ Information is intangible. How do you protect that?

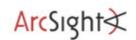

## **Insider Threat Information Protection**

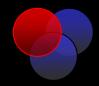

- ► Enforcementation Detection
- ▶ Document Management
- ► Policies and Procedures
- Awareness
- Document Classification

...

## **Insider Threat Fraud**

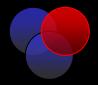

Fraud deals with the misuse of access privileges or the intentional excess of access levels to obtain property or services unjustly through deception or trickery.

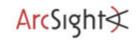

# Insider Threat Type of Fraud

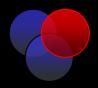

- ► Real estate
- ▶ Insurance
- ► Tax
- ► Bank
- ▶ Occupational
- ► Financial Statement

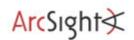

## **Insider Threat Fraud Detection**

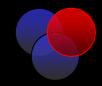

- ► Various different approaches
  - User Identification
  - Transaction verification / checks and balances
  - Separation of Duties

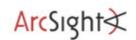

## **Insider Threat Sabotage**

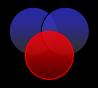

Sabotage has to do with any kind of action to harm individuals, organizations, organizational data, systems, or business operations.

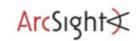

# **Insider Threat Sabotage**

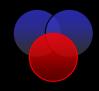

- ► Information Destruction
- ▶ Denial of Service
- ► Theft
- ► Harm to organization of individuals

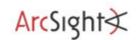

# Insider Threat Sabotage Detection

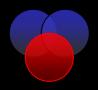

- ► How can you detect this?
- ► Wouldn't it be too late if you detected sabotage?

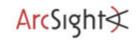

# **Insider Threat Personae Why are They Important?**

- ► Understand who is behind the crime.
- ► Know what to look for
- ► Stop insiders **before** they become a problem

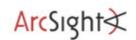

# **Insider Persona Information Thieves**

- ► Former employees or employees on their way out
- ► Three types
  - Financially motivated
  - Employees taking information to new job (starting new company)
  - Embarrass former employee (organization or individual)
- Using their access privileges and in some cases compromised accounts
- ► Mostly committed crime from within workspace

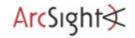

# **Insider Persona Fraudsters**

- ► Current employees
- ▶ Using their own account and access privileges
- Generally have system administration or privileged access
- While financially motivated, fraudsters are in general not in financial need
- Generally no sophisticated attack methods (such as exploits)
- ► Mostly committed crime from within workspace

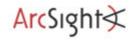

# Insider Persona Saboteur

- ► Former employees
- Revenge for negative event (fired, no bonus, new boss, etc.)
- Generally (used to) have system administration or privileged access
- No authorized access when committing crime
- Mostly using compromised accounts, some using backdoor accounts
- Some using technically sophisticated means (scripts as logic bombs, etc.)
- Some took preparatory action

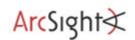

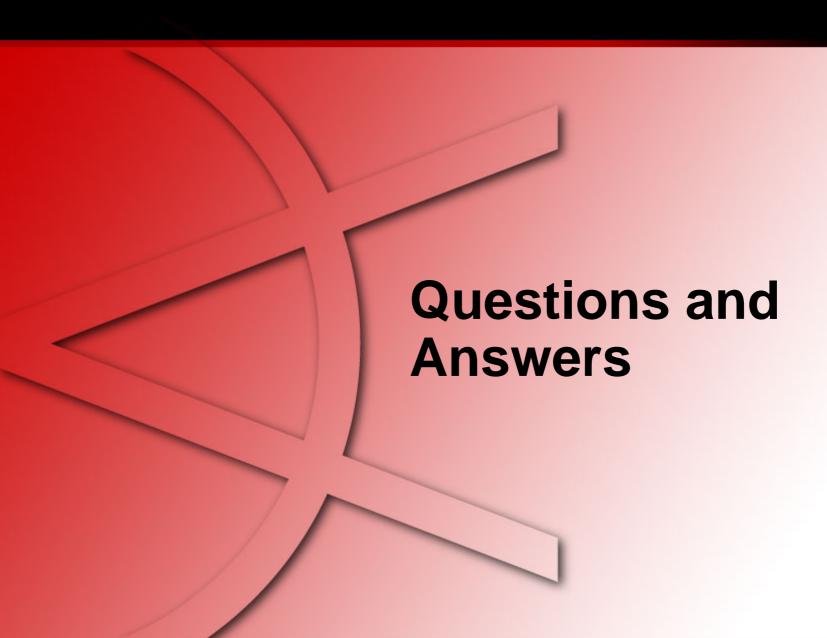

### Thank You

Raffael Marty

Manager Solutions ArcSight, Inc.

raffy@secviz.org

**Security Data Visualization** 

www.secviz.org

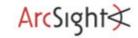

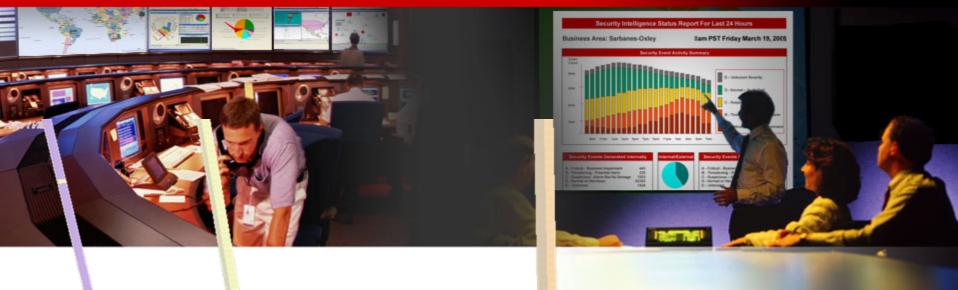

## Insider Threat – Log Data Processing

Raffael Marty, GCIA, CISSP Manager Solutions @ ArcSight, Inc.

FIRST - June 2007 - Seville

### Agenda

- Visualization
- Insider Threat Theory
- Log Data Processing
  - Open Source Visualization Tools
  - Visualization Exercise with AfterGlow
  - Simple I-Threat Visualizations
    - DuPont Information Leak
    - SAP Fraud Detection

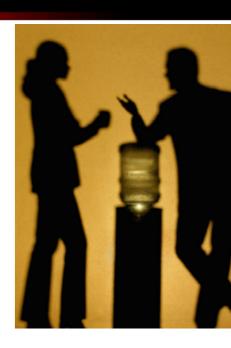

### What Tools Are You Using For Log Processing?

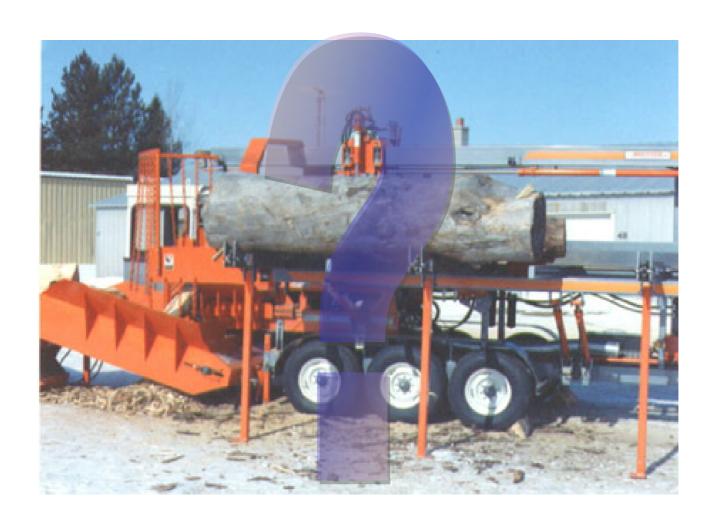

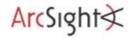

### **How To Generate A Graph**

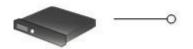

... | Normalization | ...

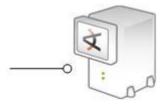

**Device** 

**Parser** 

**Event Visualizer** 

```
Jun 17 09:42:30 rmarty ifup: Determining IP information for eth0...
Jun 17 09:42:35 rmarty ifup: failed no link present. Check cable?
Jun 17 09:42:35 rmarty network: Bringing up interface eth0: failed
Jun 17 09:42:38 rmarty sendmail: sendmail shutdown succeeded
Jun 17 09:42:38 rmarty sendmail: sendmail shutdown succeeded
Jun 17 09:42:39 rmarty sendmail: sendmail startup succeeded
Jun 17 09:42:39 rmarty sendmail: sendmail startup succeeded
Jun 17 09:42:39 rmarty sendmail: sm-client startup succeeded
Jun 17 09:42:39 rmarty wnnet-dhcpd: DHCPINFORM from 172.16.48.128
Jun 17 09:45:42 rmarty last message repeated 2 times
Jun 17 09:45:47 rmarty wnnet-dhcpd: DHCPINFORM from 01:00:29:b7:b2:47 via vmnet8
Jun 17 09:56:02 rmarty wnnet-dhcpd: DHCPINFORM from 00:00:29:b7:b2:47 via vmnet8
Jun 17 09:56:03 rmarty wnnet-dhcpd: DHCPOFFER on 172.16.48.128 to 00:00:29:b7:b2:47 via vmnet8
```

#### Log File

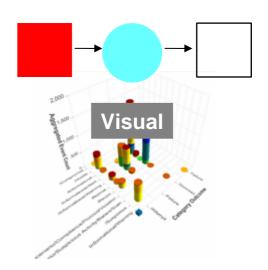

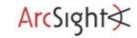

#### **UNIX Tools**

▶ awk

```
awk -F, '{printf("%s,%s",$2,$1);}'
```

► Sed

```
sed 's/fubar/foobar/' filename
```

▶ Grep

```
cat file | grep -v
```

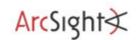

## Regular Expressions What?

- ► Text processing
  - Searching
  - Replacing
  - Extracting
- ► Example

```
Raf{2}a.l Mart[yi]
```

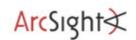

## Regular Expressions Basics

```
    Beginning of string
    End of string
. Any character
[ Start of character list
] End of character list
( Start of expression group
) End of expression group
| ORs two expressions
| Escape character
* Preceding expression occurs zero or more times
? Preceding expression occurs one or more times
+ Preceding expression occurs one or more times
```

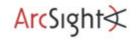

## Regular Expressions Examples

#### ▶ Searching

- •perl -ne 'print if (/^1/)' file.txt
- •egrep '^1[0-9]+ +K' file.txt

#### Replacing

- •perl -pe 's/^ +//' phonelist.txt
- sed 's/^\$/d' price.txt

#### Extracting

```
• perl -pe 's/.*(IN=[^ ]*).*/\1/'
```

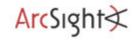

## Regular Expressions Advanced

#### ► Greedy vs. non-greedy

```
Apr 17 08:22:27 rmarty kernel: OutputIN= OUT=vmnet8 SRC=192.168.170.1 DST=192.168.170.255 LEN=258 TOS=0x00 PREC=0x00 TTL=64 ID=0 DF PROTO=UDP SPT=138 DPT=138 LEN=238
```

OUT=vmnet8 SRC=192.168.170.1 DST=192.168.170.255 LEN=258 TOS=0x00 PREC=0x00 TTL=64

OUT=vmnet8

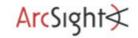

## Regular Expressions Advanced

► Crazy example: Creates an index of links from a HTML file

```
]*[Aa][ ]*[Hh][Rr][Ee][Ff]/<a href/g</pre>
s/<[
:100p
/<a href *= *"[^#]/{;
 x; s/[^\n]*/&;9876543210 999990000099990000999000990090;/
 s/([0-8]_{0,1})(9*);[^1]*(.))[^;]*(2(0*)[^;]*;(.*))/(3\4\5/)
 x; G; s
<a href *= *("([^"]+)"[^>]*>)([^n]*((n)))([^n]*)(.*$)
<||||||=\1[\5] \3\5\4\6\4[\5] \2<br>
 h; s/[^\n]*\n//
 X
 s/n.*//
 b loop;
s/<|||||/<a href/g;
/<\/[Bb][Oo][Dd][Yy]>/{
 G
 s/((/[Bb][Oo][Dd][Yy]>[^n]*)\n[^n]*\n*(.*)/<hr>\2\1/;
```

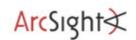

#### **PERL**

#### ► Simple tools:

```
(Stolen from: http://raffy.ch/blog/2007/02/24/geo-lookup-on-the-command-line/)
10/13/2005 20:25:54.032145,195.141.211.178,195.131.61.44,2071,135
```

#### I want to get the country of the source address (first IP in the log):

```
cat pflog.csv | perl -M'Geo::IPfree' -na -F/,/ -e
'($country,$country_name)=Geo::IPfree::LookUp($F[1]);ch
omp; print "$_,$country_name\n"'
```

#### And here the output:

```
10/13/2005 20:24:33.494358,62.245.243.139,212.254.111.99,,echo request, Europe
```

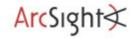

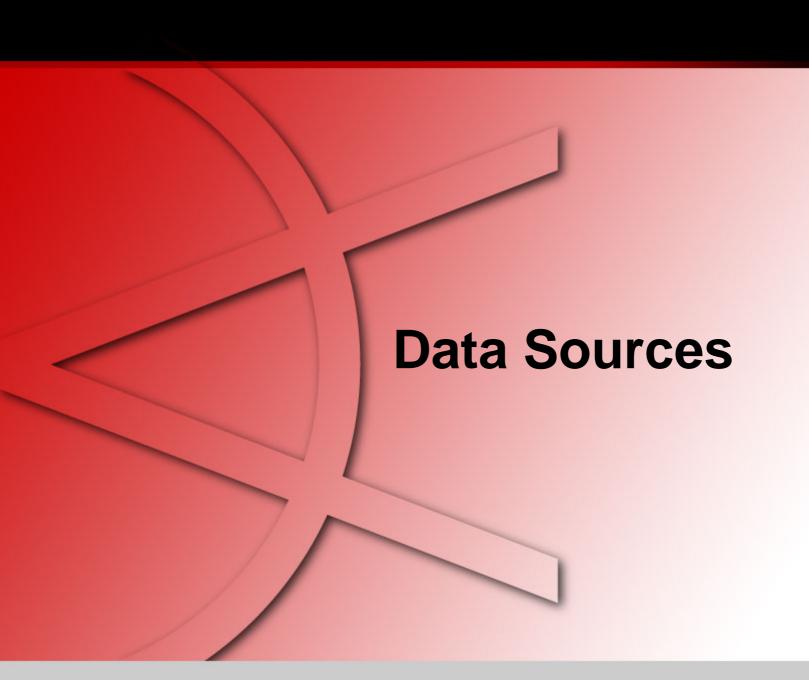

#### **Different Data Sources**

- **►** PCAP
- ► Firewall (PF)
  - IP Tables and why its logging is bad
- ► Argus
- ► Snort

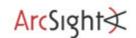

#### **PCAP**

- ► Packet Captures
- ► Binary format
- ▶ tcpdump –nnlr <file>

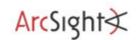

#### **PF Firewall**

#### ▶ OpenBSD Firewall

```
Feb 18 13:39:27.977280 rule 71/0(match): pass in on x10: 195.27.249.139.63285 > 195.141.69.42.80: S 340743432:340743432(0) win 32768 <mss 1460,nop,wscale 0,nop,nop,timestamp 24078 0> (DF)
```

► Reading the file/interface (which is in pseudo PCAP):

```
tcpdump -nnli pflog
```

Make sure you are using the OpenBSD tcpdump!!

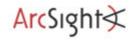

#### **Argus**

ram@rmarty\$ man 8 argus

"Argus is an IP transaction auditing tool that categorizes IP packets which match the boolean expression into a protocol-specific network transaction model. Argus reports on the transactions that it discovers, as they occur."

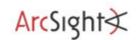

# Argus Output

- 10 Apr 06 10:55:46 \* tcp 217.118.195.58.22 ?> 65.219.2.99.37065 1280 1550 309440 23952 RST
- ▶ Timestamp
- ► Protocol
- ► SourceIP . SourcePort
- ▶ Directon
- DestiationIP . DestinationPort
- PacketsIn and PacketsOut
- ► BytesIn and BytesOut
- ► Status

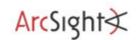

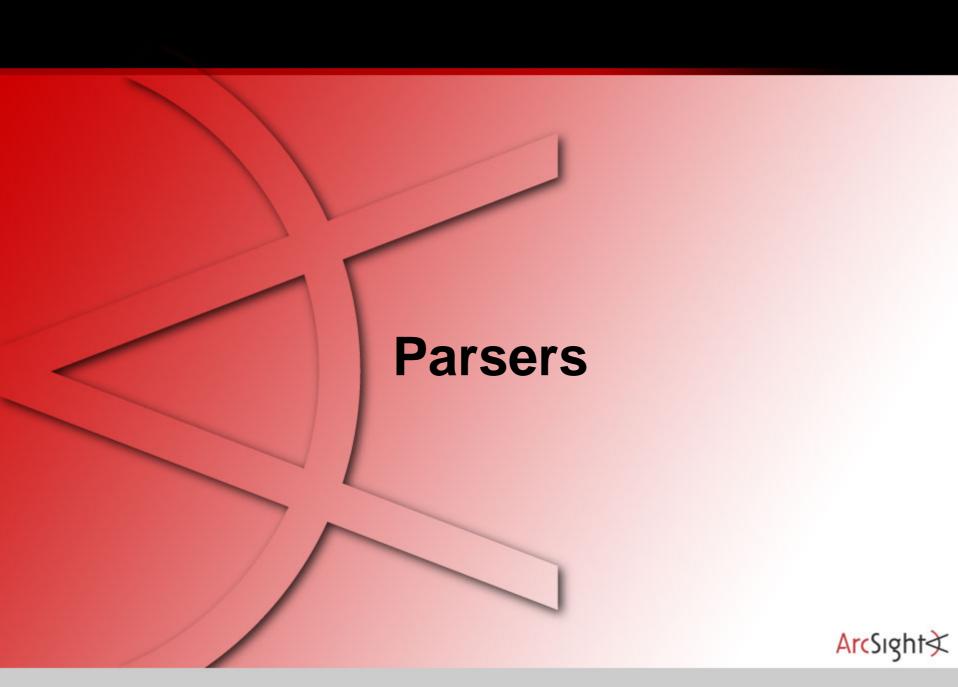

#### **Parsers**

► Parser?

"To analyze or separate (input, for example) into more easily processed components." (answers.com)

- ► Interpret Data
- Knows data format
- ▶ Re-use don't re-invent!
- ► The UNIX Paradigm: Work in a pipe!
- Some available on:

http://secviz.org/?q=node/8

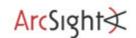

## AfterGlow Parsers

- ▶ tcpdump2csv.pl
  - Takes care of swapping response source and targets

- ▶ sendmail\_parser.pl
  - Reassemble email conversations:

```
Jul 24 21:01:16 rmarty sendmail[17072]: j6P41Gqt017072:
from=<root@localhost.localdomain>, size=650, class=0, nrcpts=1,
Jul 24 21:01:16 rmarty sendmail[17073]: j6P41Gqt017072: to=ram,
ctladdr=<root@localhost.localdomain> (0/0), delay=00:00:00,
xdelay=00:00:00, mailer=local, pri=30881, dsn=2.0.0, stat=Sent
```

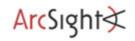

## AfterGlow Parsers

#### ► Argus2csv.pl

```
ragator -r file.argus -nn -A -s +dur -s +sttl -s +dttl | ./argus2csv.pl "src dst pkts"
```

- ▶ pf2csv.pl
  - Parsing OpenBSD pf output

```
tcpdump -nnli pflog | ./pflog.pl "src dst rule"
```

#### ► snortalert2csv.pl

```
cat alert | ./snortalert2csv.pl "name src dport"
```

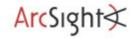

#### **AfterGlow**

### Log Analysis Tools

► These tools are part of AfterGlow 1.5.8

mergeLogs.pl

./merge\_logs.pl lookup.csv file.csv

lookup.csv

Account Sharing,9

AV disabled, 10

Backdoor Access, 10

Customer Data Access, 2

file.csv

rweiss, AV disabled

wcwu, Account Sharing

bgrosof, Backdoor Access

#### Output:

rweiss, AV disabled, 10 wcwu, Account Sharing, 8 bgrosof, Backdoor Access, 10

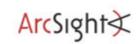

#### **AfterGlow** Log Analysis Tools

user3, Source Code Access

anonymize.pl

```
cat file | ./anonymize.pl -c 1 -p user
  Original:
  rweiss, AV disabled
  wcwu, Internal Recon
  bgrosof, Source Code Access
  Anonymized:
  user1, AV disabled
  user2, Internal Recon
```

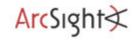

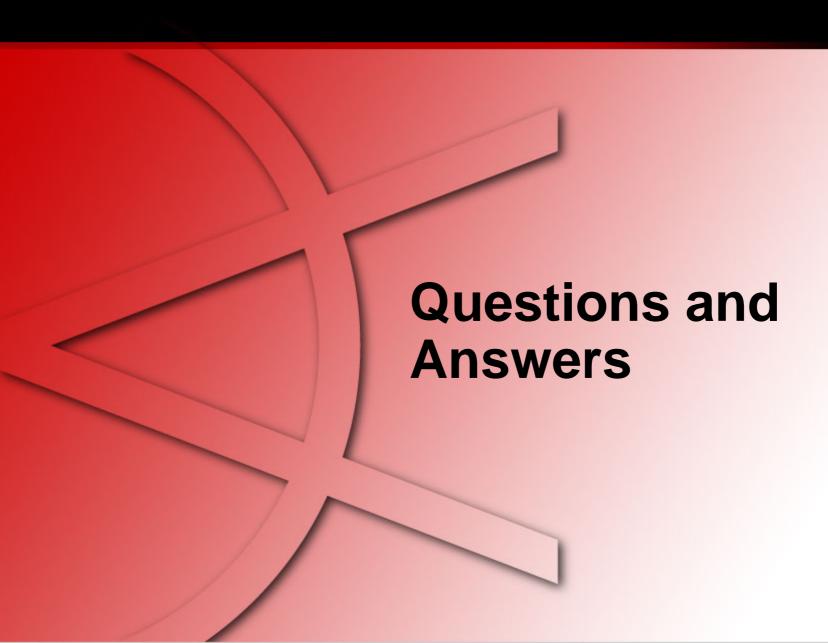

### Thank You

**Raffael Marty** 

Manager Solutions ArcSight, Inc.

raffy@secviz.org

**Security Data Visualization** 

www.secviz.org

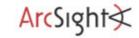

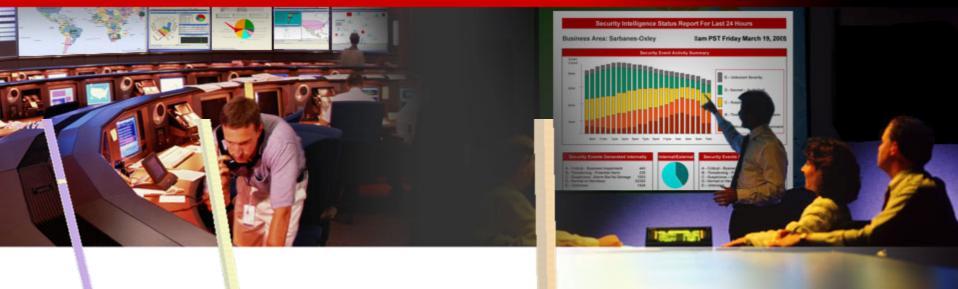

# Insider Threat – Open Source Tools

Raffael Marty, GCIA, CISSP Manager Solutions @ ArcSight, Inc.

FIRST - June 2007 - Seville

### Agenda

- Visualization
- Insider Threat Theory
- Log Data Processing

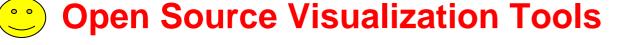

- Visualization Exercise with AfterGlow
- Simple I-Threat Visualizations
  - DuPont Information Leak
  - SAP Fraud Detection

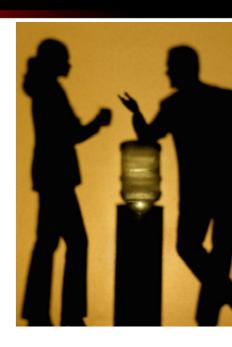

#### What are some tools?

► AfterGlow 1.5.8

http://afterglow.sourceforge.net

► Treemap2

www.cs.umd.edu/hcil/treemap/

**...** 

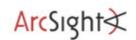

#### **AfterGlow 1.x - Perl**

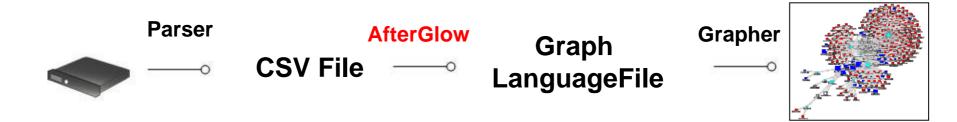

- Supported graphing tools:
  - GraphViz from AT&T (dot, neato, circo, twopi) http://www.graphviz.org
  - LGL (Large Graph Layout) by Alex Adai http://bioinformatics.icmb.utexas.edu/lgl/

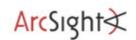

#### AfterGlow 1.x

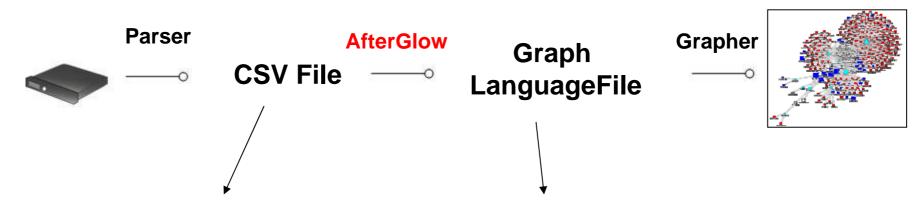

aaelenes, Printing Resume abbe, Information Encrytion aanna, Patent Access aatharuy, Ping

```
digraph structs {
  graph [label="AfterGlow 1.5.8", fontsize=8];
  node [shape=ellipse, style=filled,
     fontsize=10, width=1, height=1,
     fixedsize=true];
  edge [len=1.6];

"aaelenes" -> "Printing Resume";
  "abbe" -> "Information Encryption";
  "aanna" -> "Patent Access";
  "aatharuv" -> "Ping";
}
```

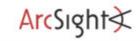

### AfterGlow 1.x Features

- ▶ Generate Link Graphs
- ► Filtering Nodes
  - Based on name
  - Based on number of occurrences
- ► Fan Out Filtering
- ▶ Coloring
  - Edges
  - Nodes
- ► Clustering

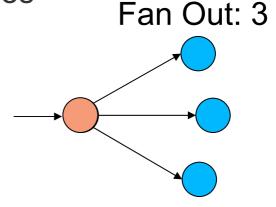

### AfterGlow 1.x Features

- ► Node Sizes
  - Auto adjustment
- ▶ Variables

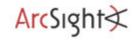

### AfterGlow 1.x Property File – Color Definition

Coloring:

Array @fields contains input-line, split into tokens:

```
color.event="red" if (fields[1] = ~ /^192 \...*)
```

• Filter nodes with "invisible" color:

```
color.target="invisible" if ($fields[0] eq
   "IIS Action")
```

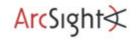

### AfterGlow 1.x Hello World

#### Input Data:

a,b

a,c

b,c

d,e

#### Output:

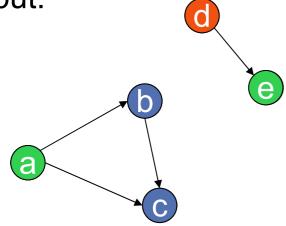

#### Command:

```
cat file | ./afterglow -c simple.properties -t \
neato -Tgif -o test.gif
```

#### simple.properties:

```
color.source="green" if ($fields[0] ne "d")
color.target="blue" if ($fields[1] ne "e")
color.source="red"
color="green"
```

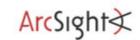

### AfterGlow 1.x Property File – Threshold

• Threshold:

threshold.[source|event|targe]=<value>

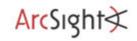

### AfterGlow 1.x Property File – Clustering and Node Sizes

#### • Clustering:

```
cluster.[source|event|target]=
     <perl expression returning a cluster
     name>
```

#### Node Sizes:

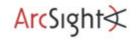

### AfterGlow 1.x Property File – Variables

Variables

```
    Definition: "watch bists variable=@privileged=( "aaerchak" );
    Use: color.target="gold" if (grep(/$fields[0]/,@privileged));
```

# Watch Lists

 There are no limits on what you do with the "variables" keyword! You can put entire scripts in there!

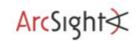

### AfterGlow 1.x Running AfterGlow

#### cat data | ./afterglow.pl -c file.prop | neato -Tgif -otest.gif

```
perl afterglow.pl [-adhnstv] ...
Usaqe:
             : turn off labelelling of the output graph with the configuration used
-a
-b lines : number of lines to skip (e.g., 1 for header line)
-c conffile : color config file
       : print node count
-d
-e length : edge length
-f threshold : source fan out threshold
-g threshold : event fan out threshold (only in three node mode)
             : this (help) message
-h
             : the maximum number of lines to read
-1 lines
             : the maximum size for a node
-m
             : don't print node labels
-n
-o threshold: omit threshold (minimum count for nodes to be displayed)
              Non-connected nodes will be filtered too.
-p mode
             : split mode for predicate nodes where mode is
                0 = only one unique predicate node (default)
                1 = one predicate node per unique subject node.
                2 = one predicate node per unique target node.
                3 = one predicate node per unique source/target node.
             : split subject and object nodes
-s
             : two node mode (skip over objects)
-t
             : verbose output
-v
             : text label color
-x
```

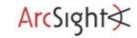

#### **Some Property File Examples**

```
# Variable and Color
variable=@violation=("Backdoor Access", "HackerTool Download");
color.target="orange" if (grep(/$fields[1]/,@violation));
color.target="palegreen"
# Node Size and Threshold
maxnodesize=1;
size.source=$fields[2]
size=0.5
sum.target=0;
threshold.source=14;
# Color and Cluster
color.source="palegreen" if ($fields[0] =~ /^111/)
color.source="red"
color.target="palegreen"
cluster.source=regex_replace("(\\d\+)\\.\\d+")."/8"
```

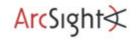

### AfterGlow Demo

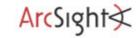

### Treemap Input

**TM3** file (I am going to use a simple, but practical form!)

- Tab delimited
- Two special header lines

```
Action
Target System
               DIP
STRING STRING
               STRING
Financial System
                      212.254.109.27
                                      pass
                                      block
Financial System
                      212.254.109.27
                      212.254.110.102 pass
Financial System
Mail Server 212.254.110.99 block
Mail Server
               212.254.110.97 block
```

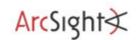

### Treemap Input - Header

- First Header Line: Column Names
- Second Header Line: Data Types

Count Target System DIP Action INTEGER STRING STRING STRING

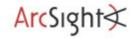

# Treemap2 Demo

#### Agenda

- Visualization
- Insider Threat Theory
- Log Data Processing
- Open Source Visualization Tools

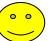

#### Visualization Exercise with AfterGlow

- Simple I-Threat Visualizations
  - DuPont Information Leak
  - SAP Fraud Detection

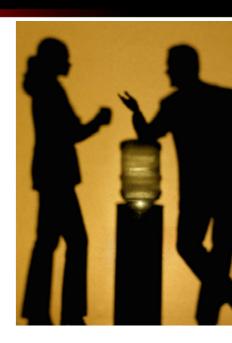

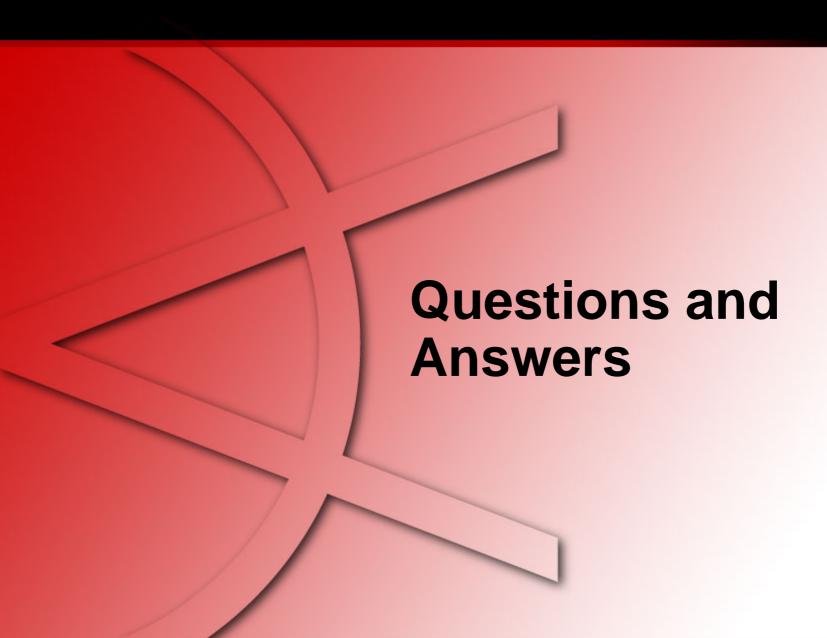

#### Thank You

Raffael Marty

Manager Solutions ArcSight, Inc.

raffy@secviz.org

**Security Data Visualization** 

www.secviz.org

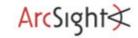

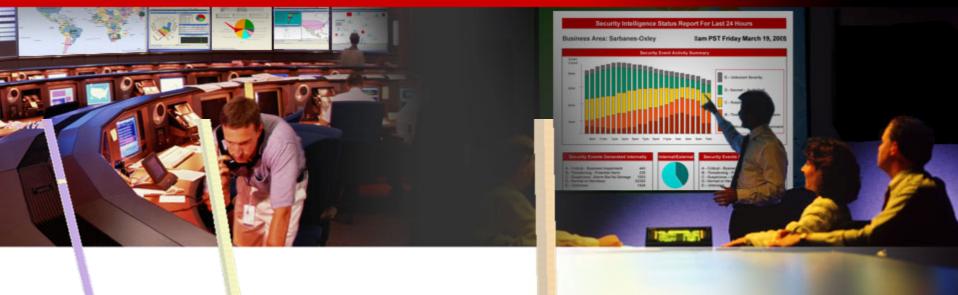

# Insider Threat – Simple iThreat Example

Raffael Marty, GCIA, CISSP Manager Solutions @ ArcSight, Inc.

FIRST - June 2007 - Seville

#### **Agenda**

- Visualization
- Insider Threat Theory
- Log Data Processing
- Open Source Visualization Tools
- Visualization Exercise with AfterGlow

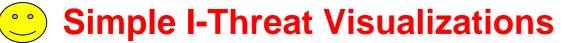

- DuPont Information Leak
- SAP Fraud Detection

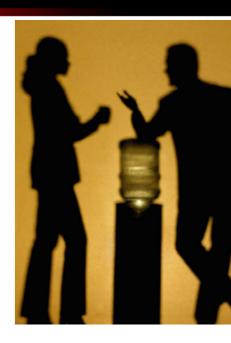

#### **DuPont Case**

▶ In February of 2007 a fairly large information leak case made the news. The scientist Gary Min faces up to 10 years in prison for stealing 16,706 documents and over **22,000** scientific abstracts from his employer DuPont. The intellectual property he was about to leak to a DuPont competitor, Victrex, was assessed to be worth \$400 million. There is no evidence Gary actually turned the documents over to Victrex.

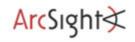

#### **DuPont Case**

#### **How it Could Have Been Prevented**

#### What's the Answer?

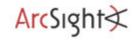

# **DuPont Case**A Simple Solution

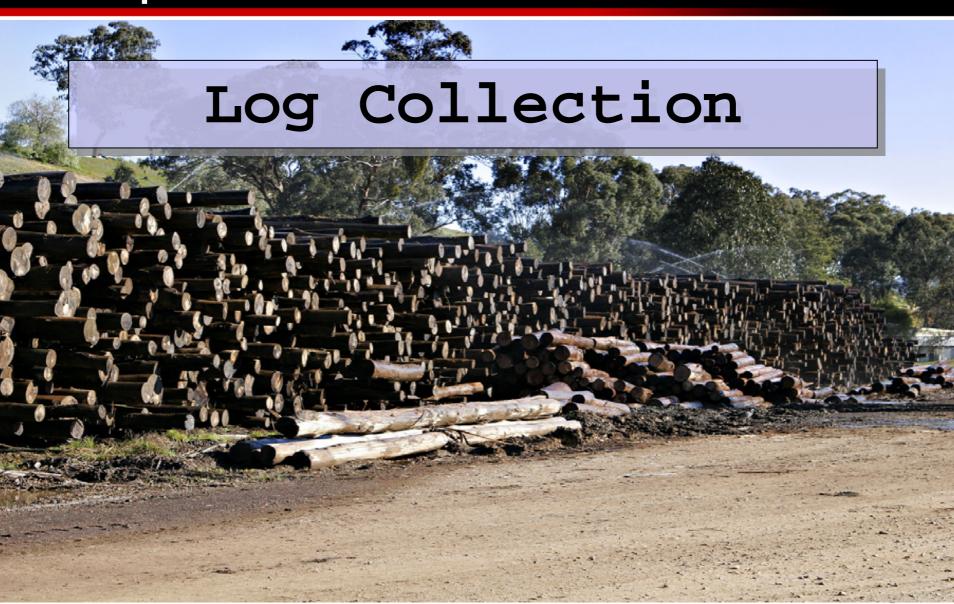

#### **DuPont Case**

#### **A Simple Solution**

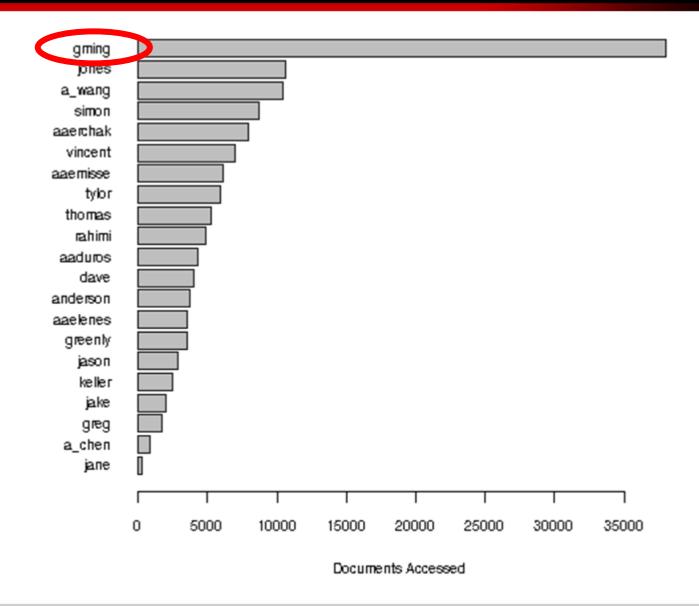

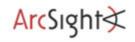

#### **DuPont Case**

#### **A Not so Targeted Solution**

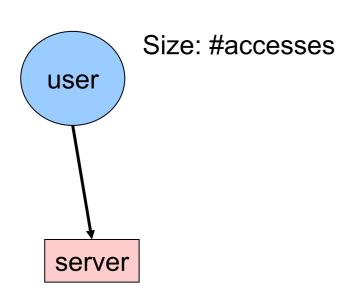

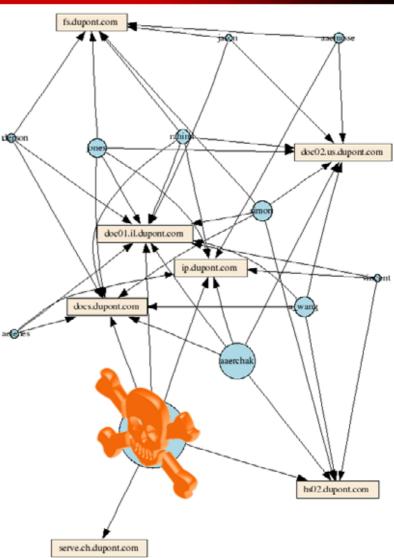

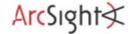

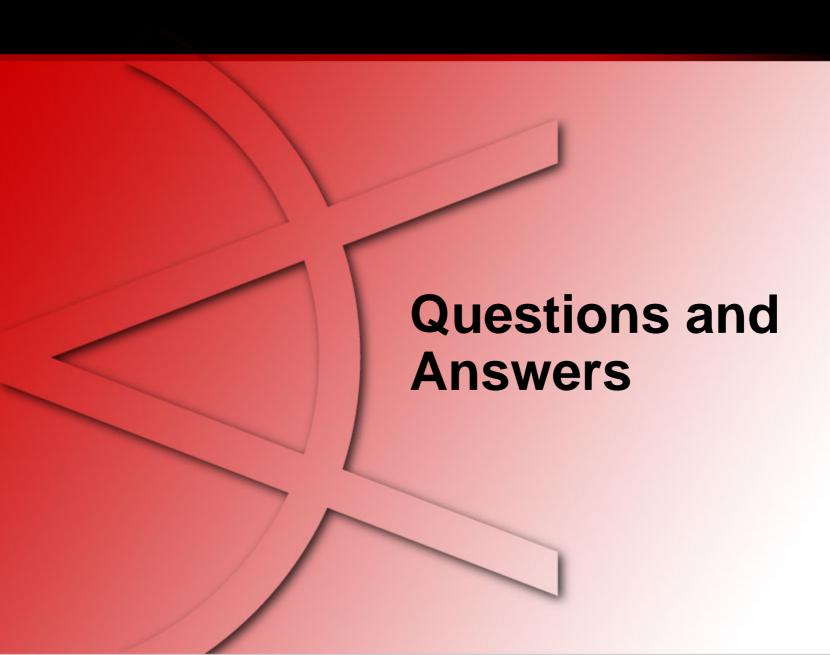

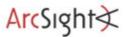

#### Thank You

**Raffael Marty** 

Manager Solutions ArcSight, Inc.

raffy@secviz.org

**Security Data Visualization** 

www.secviz.org

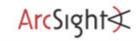

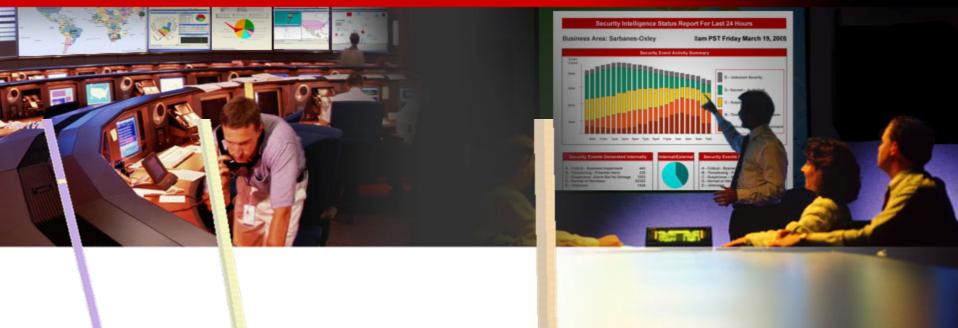

#### **Insider Detection Process**

Raffael Marty, GCIA, CISSP Manager Solutions @ ArcSight, Inc.

FIRST - June 2007 - Seville

#### **Agenda**

- Insider Detection Process (IDP)
  - Applying IDP (Exercise)
  - Insider Threat Solution
  - Round Up

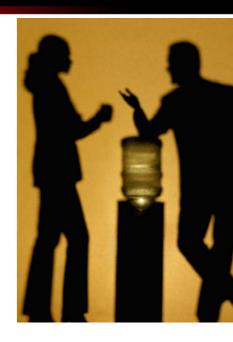

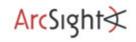

# **Insider Threat Detection Process Overview**

- ► Intro
- ▶ Precursors
- ► Scoring Precursors
- ▶ Visualizing
- ▶ Watch Lists
- Advanced Scoring

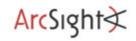

### **Insider Threat Detection Process Intro**

- ▶ The following *Insider Threat Detection Process* is
  - Ongoing research
  - A proposed approach
  - Not a guarantee for success
  - Probably going to fail in your environment
  - A lot of work to execute
  - Incredibly interesting and generates nice graphs
- ► Related Work: (no visualization, but uses precursors)
  - "ELICIT: A System for Detecting Insiders Who Violate Needto-know", Mark Maloof and Greg Stephens ArcSight

    ★

### **Insider Threat Detection Process Precursors**

► A *precursor* is an *activity* that when observed, flags the associated user as a potential insider.

Some research calls this "detectors".

- ► Examples:
  - Printing off-hours
  - Downloading Hacker Tools
  - Accessing documents outside of user's role
  - Use of anonymous proxy

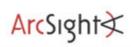

# **Insider Threat Detection Process Scoring Precursors**

- ► Each precursor can be assigned a *score* which reflects the extent to which the precursor classifies someone as an insider.
- ► Factors to consider:

If I actually new some math,
I would use a Bayesian Inference
network for this ;-)

- Impact of action
- Rate of False Positives
- Is this okay for some user roles?

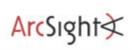

### Insider Threat Detection Process Visualization

- ▶ User -> Precursor -> Score
- ► Find outliers
  - Based on groups of users with similar behavior
  - Based on scores

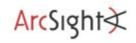

# Insider Threat Detection Process Visualization – Groups of Users

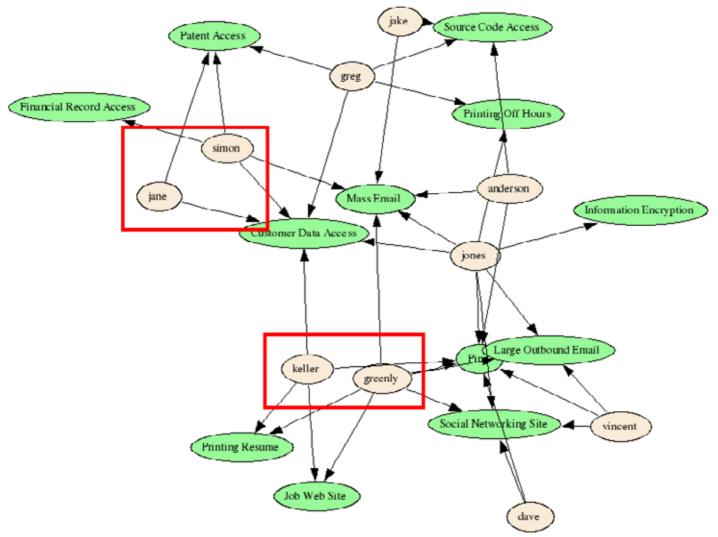

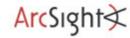

# Insider Threat Detection Process Visualization – User Scores

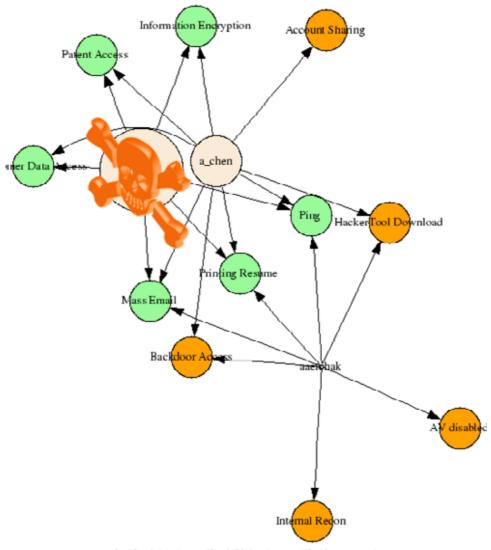

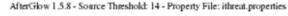

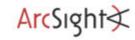

# **Insider Threat Detection Process Watch Lists**

- ► Keep track of specific users
  - Privileged accounts
  - Contractors
  - Terminated Employees

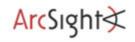

# **Insider Threat Detection Process Advanced Scoring**

- ► Based on the watch lists, adjust the precursor scores for these users.
- ► For example, a user name on the terminated employees

list: +5!

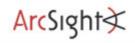

# **Insider Threat Detection Process Advanced Watch List Application**

- ▶ Do role-based behavior assessment based on watch lists
- ► Color users based on watch list
- Quickly spot groups, outliers, anomalies

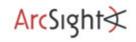

# **Insider Threat Detection Process Scoring and Coloring based on Watch Lists**

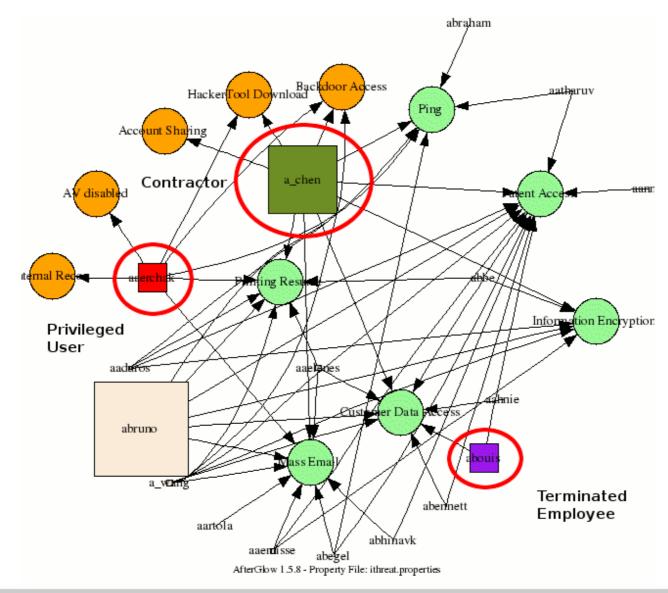

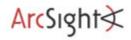

# Insider Threat Detection Process Precursor Categories

- Problem of scoring so far:
  - Repetitive "not so bad" behavior escalates a user immediately.
- Group precursors:
  - 1. Minimal or no impact
  - 2. Signs of a setup for a malicious act
  - 3. Malicious behavior, normal for some users
  - 4. Malicious behavior, this should \_never\_ happen
  - 5. The insider crime itself

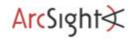

# **Insider Threat Detection Process User Tiers**

- User can accumulate a max of 20 points per category
- Categorize users based on score:

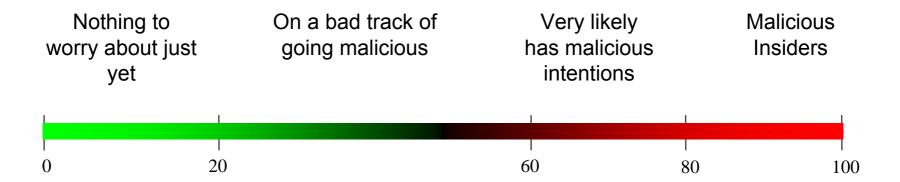

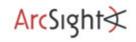

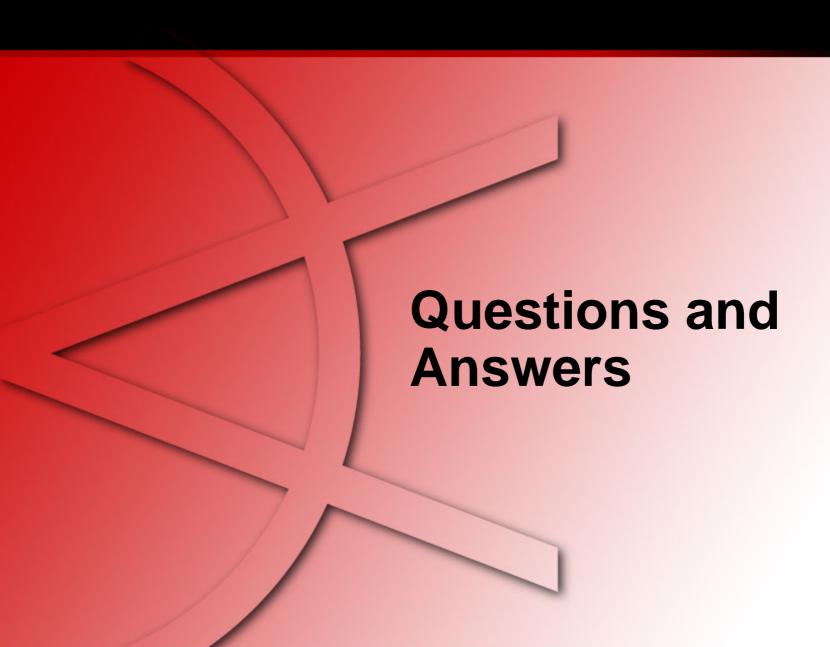

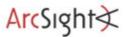

#### Thank You

Raffael Marty

Manager Solutions ArcSight, Inc.

raffy@secviz.org

**Security Data Visualization** 

www.secviz.org

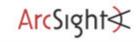